# <span id="page-0-0"></span>**Dell™ 3007WFP-HC**フラットパネルモニターユーザーズガイド

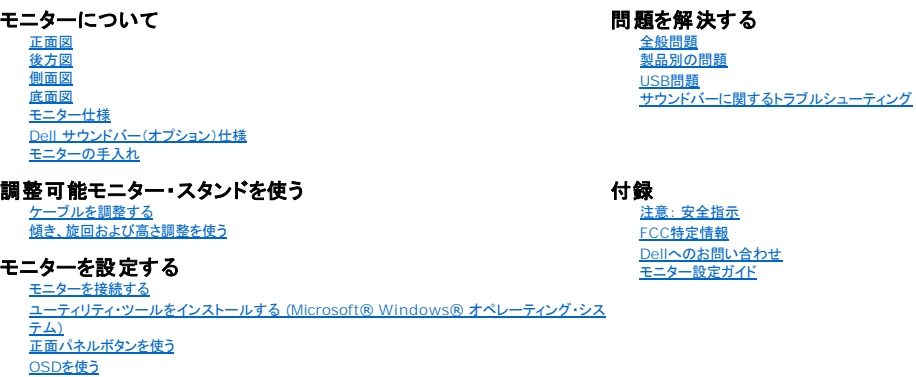

### 本文書中の情報は、通知することなく変更することがあります。 **© 2006 Dell Inc.**複製を禁ず。

Dell[サウンドバー\(オプション\)を使う](file:///C:/data/Monitors/3007WFPH/ja/ug/setup.htm#Using%20the%20Dell%20Soundbar%20(Optional))

Dell社の書面による許可なしには、いかなる方法による複製も 厳禁します。

本テキストで使用した商標 Dell™、PowerEdge™、PowerConnect™、PowerVault™、Dell™ Dimension™、Inspiron™、OptiPlex™、Latitude™、Dell Precision™ および Dell | FMC は Dell Inc の商標です。Microsoft、<br>Windows および Windows NT は Microsoft Corporation の登録商標です。Ado

マークおよび名称を請求する団体またはその製品を参照するために、本文書中で、その他の商標および商号を使うことがあります。 Dell社は、自社以外の商標および商号の所有権を放棄します。

2006年11月 Rev. A00

### <span id="page-1-0"></span>モニターについて

**Dell™ 3007WFP-HC**フラットパネルモニターユーザーズガイド

- [正面図](#page-1-1)
- [後方図](#page-1-2)
- [底面図](#page-2-1)
- [側面図](#page-2-2)
- [モニター仕様](#page-3-1)
- Dell [サウンドバー\(オプション\)仕様](#page-6-1)
- [モニターの手入れ](#page-6-2)

### <span id="page-1-1"></span>正面図

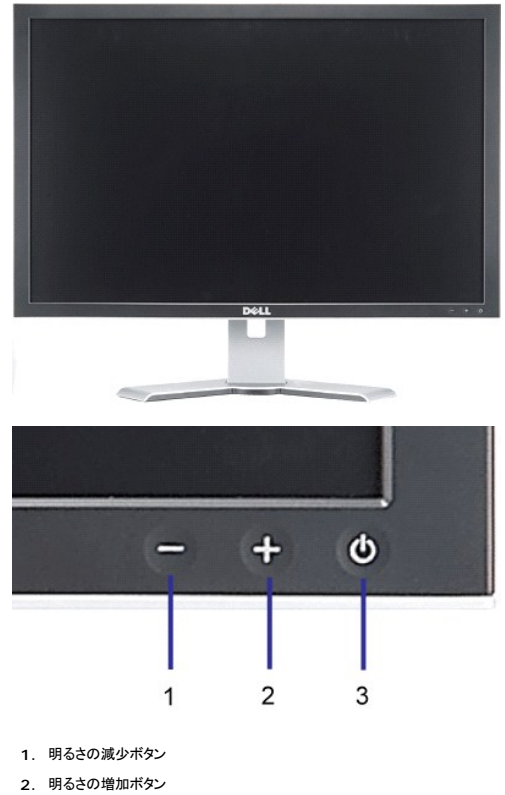

**3.** 電源ボタン(電源ライトインジケータ付き)

<span id="page-1-2"></span>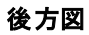

<span id="page-2-0"></span>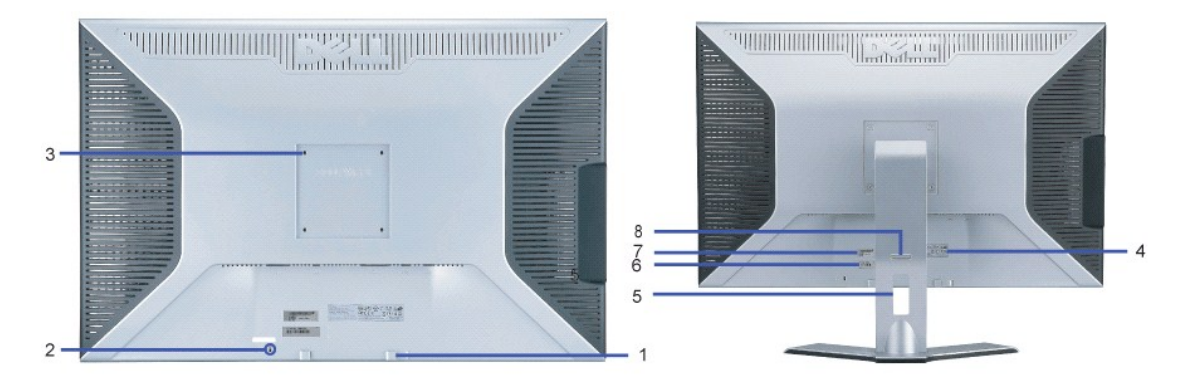

- **1.** Dellサウンドバー取付ブランケット-オプションDellサウンドバーを取り付けます。
- **2.** セキュリティ・ロック・スロット-ロックを取り付け、モニターを固定します。
- **3.** VESA取付ホール(100mm[取り付けたベースプレートの背面])-これを使って、モニターを取り付けます。
- **4.** 規制定格ラベル-規制承認を表示します。
- **5.** ケーブル管理ホール-ケーブルをホールに通して、ケーブルの操作をしやすくします。
- **6.** バーコード・タグラベル-Dellのテクニカルサービスに問い合わせが必要な場合は、このラベルを参照してください。
- **7.** バーコード・シリアル番号ラベル。
- **8.** ロックダウン/取外しボタン-モニターを下方に押し、ボタンを押して、モニターのロックを解除します。次に、モニターを必要な高さまで持ち上げ ます。

<span id="page-2-1"></span>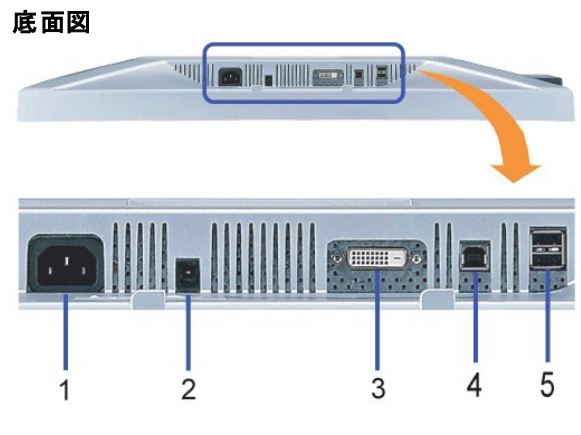

- **1.** 電源 電源に接続します。
- **2. Dellサウンドバー電源コネクターサウンドバー(オプション)を接続します。**
- **3.** DVIコネクタ-コンピュータのDVIケーブルを接続します。
- 4. USBアップストリーム・ポート-モニターに接続されたUSBケーブルをモニターとコンピュータに接続します。このケーブルを接続すると、モニターの側面および底面にあるUSBコネクタを使用するこ*、*<br>4. す。
- **5.** USBコダウンストリーム ポート-USBデバイスを接続します。 このポートは、コンピュータおよびモニター上のUSBアップストリーム・ポート上にUSBケーブルを接続した後でのみ使用できます。

### <span id="page-2-2"></span>側面図

<span id="page-3-0"></span>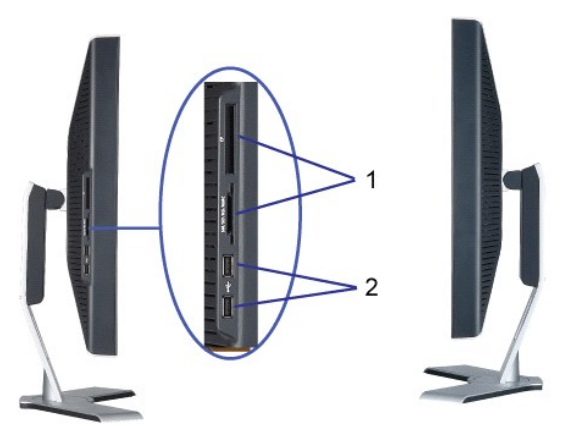

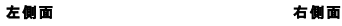

- **1.** カードリーダーは、次のカードタイプをサポートします:
- コンパクト・フラッシュ(CF I/II)
- Microdrive
- セキュリティ・デジタル(SD/Mini SD)
- メモリ・スティック(MS/MS Pro, MS Pro Duo)
- スマート・メディア(SM)
- マルチメディア・カード(MMC)
- **2.** USBダウンストリーム・ポート

## <span id="page-3-1"></span>モニター仕様

### 電源管理モード

VESA DPM?準拠カードまたはソフトウェアがお使いのPCにインストールされている場合、未使用時、モニタが自動的に電力消費を抑えることができます。この機能を、「電力節約モード」\*といい、キーボ<br>またはその他入力デバイスからの入力をコンピュータが検出すると、モニタが自動的に機能を再開します。下表は、この自動電力節約機能の電力消費および信号を表します。

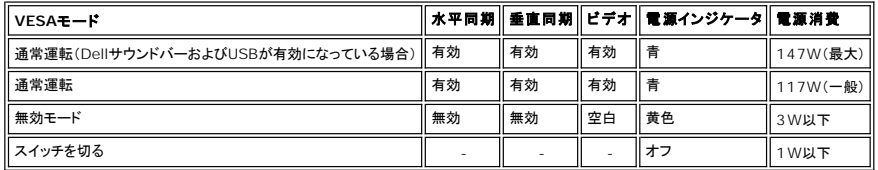

本モニターは、**ENERGY STAR**®-準拠で、TCO '99 電源と互換性があります。

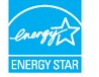

\* オフモードでのゼロ電源消費は、モニターからのメインケーブルを外してはじめて、有効になります。

**ENERGY STAR**® は、米国登録マークです。 **ENERGY STAR**® パートナーとして、DELL社は、本製品がエネルギー効率に関して、**ENERGY STAR**® ガイドラインに対応することを確認しました

### ピン割当

#### **24Pin**デジタルのみ**DVI-D**コネクタ

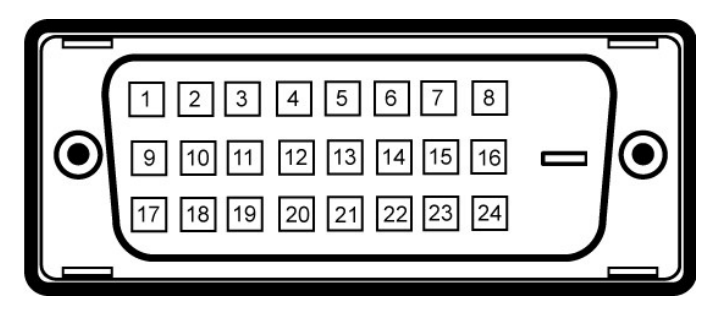

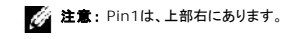

下表は、DVIコネクタのピン割当を表します:

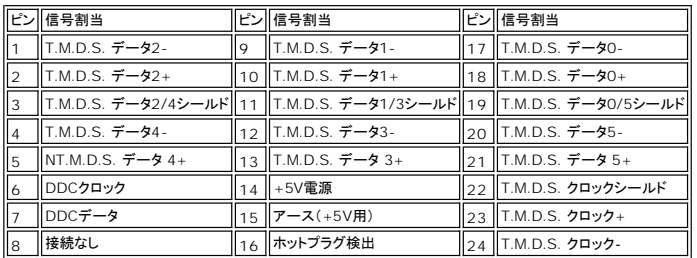

### ユニバーサル・シリアルバス(**USB**)インターフェース

このモニターは、高速認定USB2.0インターフェースをサポートしています。\* データ率 電源消費 **HI-SPEED 高速 480Mbps 2.5W(最大、各ポート)** 全速度 12Mbps 2.5W(最大、各ポート) **CERTIFIED** 低速度 1.5Mbps 2.5W(最大、各ポート)

**USB**ポート:

<sup>l</sup> 1アップストリーム‐後方 <sup>l</sup> 4ダウンストリーム‐後方に2つ、左側面に2つ

**を注意: USB2.0機能には、2.0対応コンピュータが必要です。** 

**注意**: モニターのUSBインターフェースは、モニターの電源がオンになっている場合(あるいは電源セーブモードで)のみ作動します。 モニターをオフして、もう一度オンにすることで、USBインター<br>度数え、 付属の周辺機器が数秒後、通常機能に回復させます。

# プラグ・アンド・プレイ機能

プラグ・アンド・プレイ互換システムで、モニターをインストールすることができます。 モニターがディスプレイ・データ・チャンネル(DDC)プロトコルを使って、コンピュータシステムに拡張ディスプレイ特定デ<br>を自動的に提供するため、システムが、自己設定により、モニター設定を最適化します。 ほとんどのモニタの据付は自動です。必要な場合は、違う設定を選択できます。

### 全般

モデル番号 マンディング こうしょう こうしょう こうしょう いっちょう いっちょう 3007WFP-HC

### フラットパネル

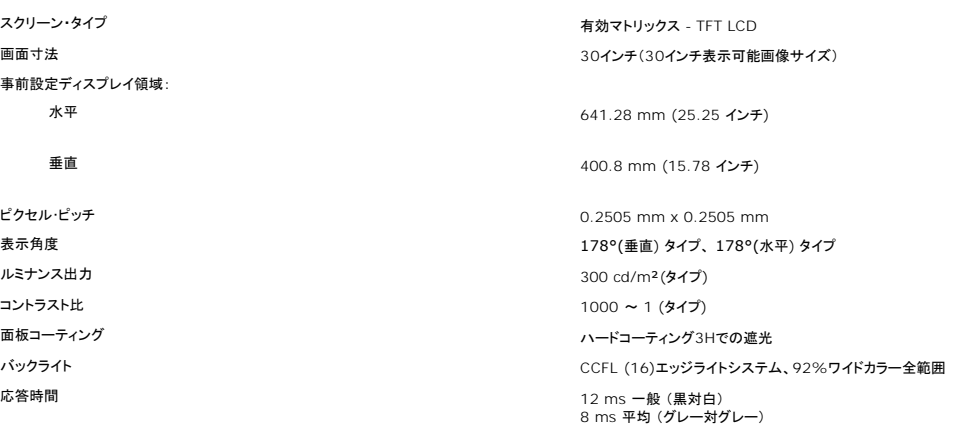

# 解像度

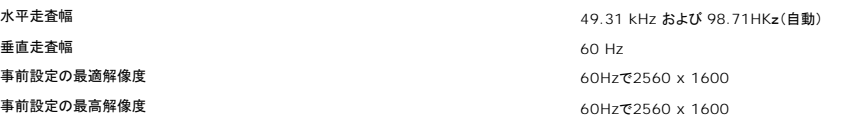

### 事前設定ディスプレイ・モード

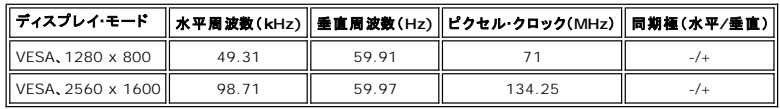

### 電気系統

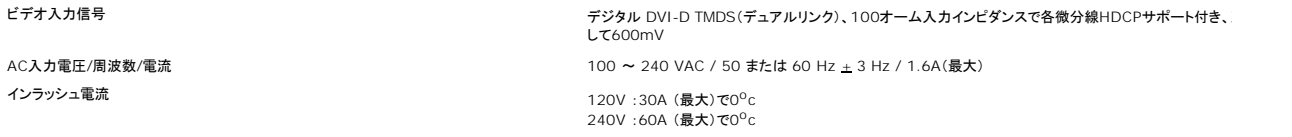

### 物理 特性

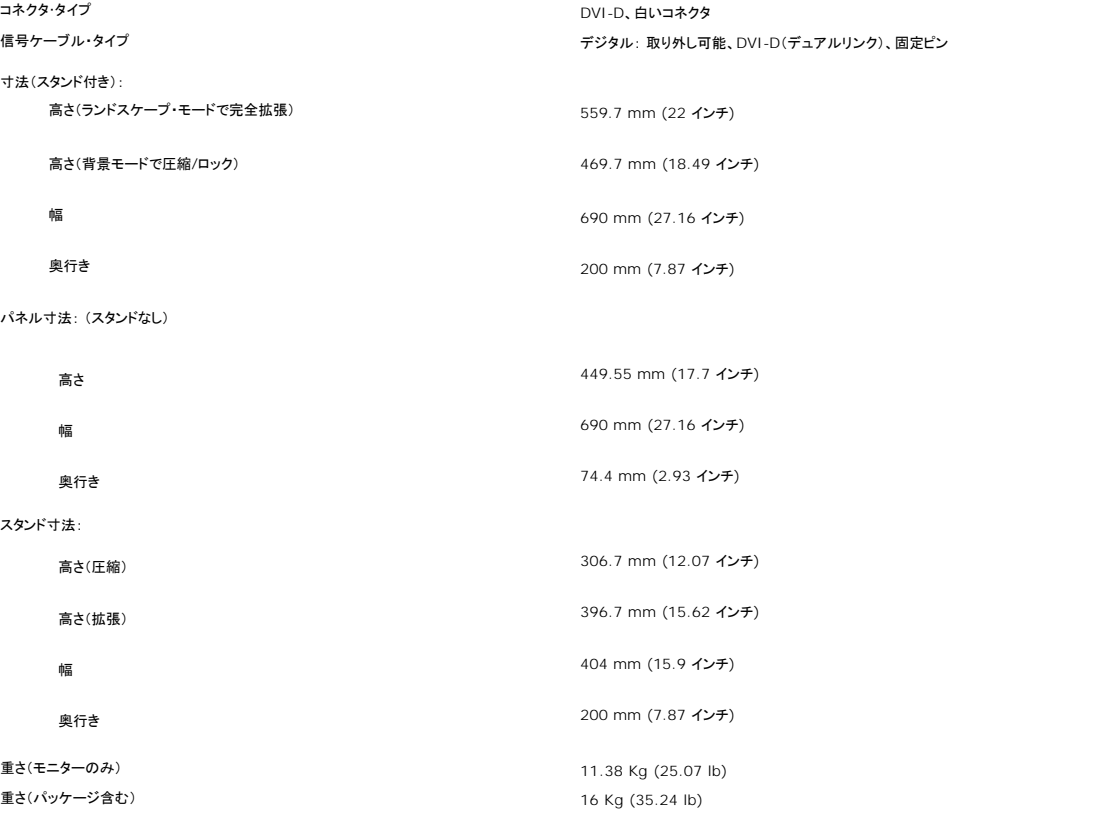

<span id="page-6-0"></span>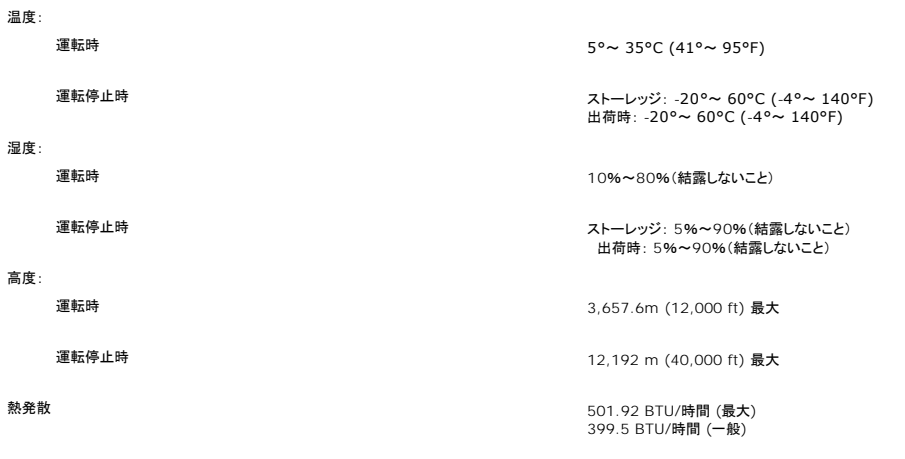

# <span id="page-6-1"></span>**Dell** サウンドバー(オプション)仕様

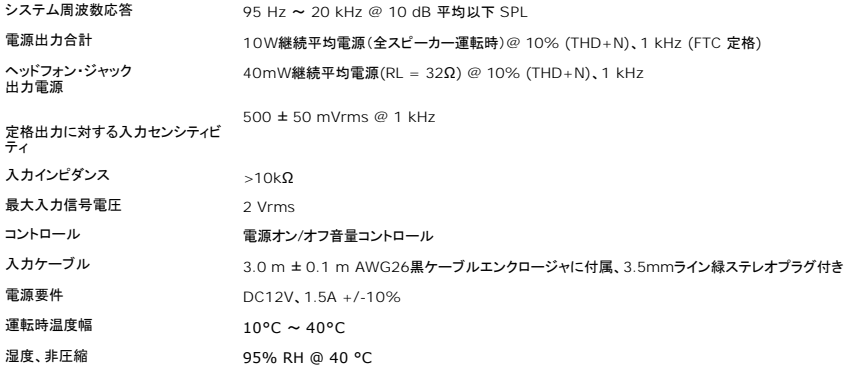

### <span id="page-6-2"></span>モニターの手入れ

▲ 著告: モニターの洗浄前には、[安全指示書を](file:///C:/data/Monitors/3007WFPH/ja/ug/appendx.htm#Safety%20Information)読み、したがってください。

■ 警告: モニターの洗浄前には、電源コンセントからモニタープラグを外してください。

ι 静電気防止スクリーンを洗浄するには、柔らかい、きれいな布を水で軽く湿らせてください。 できれば、特殊スクリーン洗浄ティッシュまたは静電気防止コーティングに適して溶液を使用してください<br>- シンナー、アンモニア、研磨クリーナー、または圧縮空気は使用しないでください。<br>1 軽く湿らせた、暖かい布を使って、プラスチックを洗浄します。 洗剤には、プラスチック上に乳膜を残すものがありますので、使用は避けてください。<br>1 モニターを外したとき

- 
- 
- 

### <span id="page-7-0"></span>付録

**Dell™ 3007WFP-HC**フラットパネルカラーモニターユーザーズガイド

- [注意: 安全指示](#page-7-1)
- FCC通知([米国のみ](#page-8-1))
- Dell[へのお問い合わせ](#page-8-2)
- [モニター設定ガイド](#page-9-1)

# <span id="page-7-1"></span>△ 注意:安全指示

#### ▲ 著告: このマニュアルで指定された以外のコントロール、調整、または手順を使用すると、感電、電気的障害、または機械的障害を招く結果となります。

コンピュータのモニターを接続して使用するときは、これらの指示書を読み、従ってください。

- <sup>l</sup> コンピュータの損傷を避けるために、コンピュータの電源装置の電源選択スイッチが地域でご使用になれる交流(AC)電源に一致するように設定されていることを確認してください。
	- 115ボルト(V)/60ヘルツ(Hz) 一北米、南米、東アジア地域(日本、韓国(220ボルト(V)/60ヘルツ(Hz)も使用)、および台湾)。
	- ¡ 230ボルト(V)/50ヘルツ(Hz) ヨーロッパ、中東、極東の大半。
- <sup>l</sup> モニターが地域で使用できるAC電源で作動するように、電気的に定格されていることを常に確認してください。

**■ 注**: このモニターは、AC電圧入力を設定するための電圧選択スイッチを必要としません。ユーザーズガイドの「電気的仕様」で定義した範囲に従って、AC入力電圧を自動的に受け入れます。

- l 熱、直射日光、または極端な低温にさらされる場所でモニターを保管したり、使用したりしないでください。
- l 大きな温度差がある場所で、モニターを移動しないでください。
- l モニターを激しい振動や強い衝撃にさらさないでください。 例えば、モニターを車のトランクに収納しないでください。
- l 高い湿度や埃っぽい環境にさらされる場所で、モニターを保管したり使用したりしないでください。
- 1 水やその他の液体をモニターの上や内部にこぼさないでください。
- l フラットパネルモニターは、室温条件で保管してください。 極端な高温や低温は、ディスプレイの液晶に悪い影響を与えることがあります。
- l モニターの開口部に金属物質を挿入しないでください。 感電の危険があります。
- l 感電する恐れがあるため、モニターの内部に触れないでください。 モニターのケースは、専門技術者だけが開けることができます。
- l 電源ケーブルが損傷した場合は、絶対にモニターを使用しないでください。 コンピュータのケーブルの上に物が置かれていないこと、またケーブルを通行の邪魔になるように配線されていないこ とを確認してください。
- l コンセントからモニターを取り外すときは、ケーブルではなく、必ずプラグをつかむようにしてください。
- ι モニターのキャビネットの開口部は、換気のために設けられています。 過熱の原因となるため、これらの開口部を塞いだりカバーをかけたりしないでください。 ベッド、ソファ、ラグ、またはその他<br>- の柔らかい表面でのモニターの使用は、キャビネット底面の換気用の開口部が塞がれることになるため、避けてください。 モニターを本箱や囲まれた空間に設置する場合、適切な換気と空気の - ニー・・・・・・・。<br>の柔らかい表面でのモニターの使月<br>流れがあることを確認してください。
- l モニターは、湿度が低く埃の少ない場所に設置してください。 湿った地階や埃っぽい通路などには設置しないでください。
- 1 モニターを雨にさらしたり、(台所、水泳プールの傍など)水気のあるところで使用しないでください。 モニターに誤って水がかかった場合、直ちにコンセントを抜き、正規代理店にご連絡ください。<br>清掃の必要があるときは、まずモニターのプラグを抜き、湿った布で拭いてください。
- l モニターはしっかりした表面に置き、注意して取り扱ってください。 スクリーンはガラス製で、落としたり打ち付けたりすると簡単に傷が付きます。
- 1 モニターは、コンセントのすぐ傍に設置してください。
- l モニターが正常に作動しない場合、特に、異常な音や匂いがする場合は、直ちにプラグを抜き、正規代理店またはサービスセンターに連絡してください。
- l 背面カバーを取り外さないでください。感電の恐れがあります。 背面カバーは、専門技術者しか開けることはできません。
- l 高温が問題の原因となることがあります。 モニターを直射日光のあたるところで使用したり、ヒーター、ストーブ、暖炉、その他の熱源の傍に設置しないでください。
- 1 長期間使用しない場合は、モニターのプラグを抜いてください。
- 1 修理を行う場合は、必ずコンセントからモニターのプラグを抜いてください。
- 1 使用済製品の回収につきまして

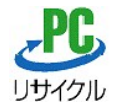

上記PCリサイクルマークが表示されている当社製品は、当社が無償で回収・再資源化いたします。<br>なお、PCリサイクルマークが表示されていない当社製品は、有償にて回収・再資源化となりますので、ご了承ください。 詳細は、以下のURLをご覧ください。

<個人のお客様><http://www1.jp.dell.com/content/topics/segtopic.aspx/environment/main?c=jp&l=jp&s=corp&~section=personal>

<法人のお客様><http://www1.jp.dell.com/content/topics/segtopic.aspx/environment/main?c=jp&l=jp&s=corp&~section=corporation>

### <span id="page-8-1"></span><span id="page-8-0"></span>**FCC**通知**(**米国のみ**)**

#### **FCC**クラス**B**

本装置は高周波エネルギーを生成し使用しています。また、高周波エネルギーを放射する可能性があるため、指示に従って正しく設置しなかった場合は、無線通信に障害を及ぼす可能性があります。<br>本装置は、FCC基準パート15に準ずるClass Bのデジタル電子機器の制限事項に準拠しています。

本製品はFCC規則パート15に準拠しています。操作は次の2つの条件に規制されます。

1 雷波障害を起こさないこと。

2 誤動作の原因となる電波障害を含む、受信されたすべての電波障害に対して正常に動作すること。

通知**:** FCC規制ではDell™ Incで明示的に承認されていない変更や改造が行われた場合には、本装置を使用する権利が規制される場合があることを規定しています。

これらの制限事項は、住宅地域で使用した場合に生じる可能性のある電磁障害を規制するために制定されたものです。しかしながら、特定の設置状況においては電波障害を起こさないという保証はあり<br>ません。本装置がラジオやテレビの受信に障害を与えていないかを判断するには、本装置の電源をオンオフしてみます。受信障害が発生している場合には、以下の方法で受信障害を改善することをお<br>勧めします。

```
l 受信アンテナの方向または設置位置を変える。
```
l 本装置と受信機の距離を離す。 l 本装置と受信機の電源系列を別の回路にする。

必要に応じて、Dell Inc.の代理店、またはラジオ/ビデオの専門技術者に問い合わせる。

次の情報は、FCC規制に準拠して本書で取り上げられるデバイスで提供されます。

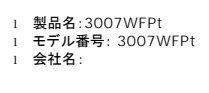

Dell™ Inc.<br>世界的法規制遵守および環境問題。<br>One Dell™ Way<br>Round Rock, Texas 78682 USA<br>512-338-4400

**を**注: 詳細な規制情報については、製品情報ガイドを参照してください。

### <span id="page-8-2"></span>**Dell**へのお問い合わせ

インターネット上でのデルへのアクセスは、次のアドレスをご利用ください。

- l **www.dell.com.jp**
- <sup>l</sup> **support.dell.com** (テクニカルサポート)

**ビ4 注 :** 一部の国では、別に表示されている電話番号で Dell Inspiron™ XPS コンピュータ専用のテクニカルサポートをご利用いただけます。Inspiron XPS コンピュータ専用の電話番号が表示<br>されていない場合は、表示されているテクニカルサポートの番号でデルに電話をかけると、担当者に転送されます。

デルへお問い合わせになる場合、次の表の電子アドレス、電話番号、およびコードをご利用ください。 国際電話のかけ方については、国内または国際電話会社にお問い合わせください。

注:提供された連絡先情報は、このドキュメントが印刷された時点で正しいものとみなされ、予告なしに変更することがあります。

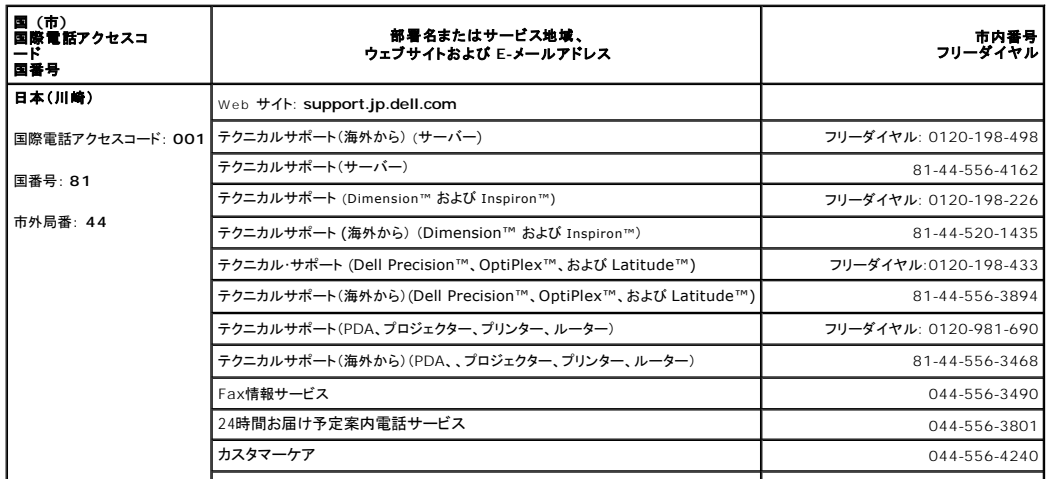

<span id="page-9-0"></span>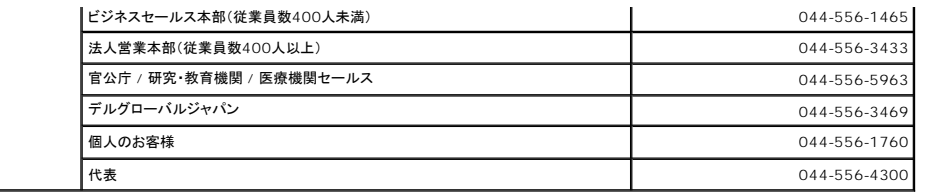

### <span id="page-9-1"></span>モニター設定ガイド

PDFファイルを表示する(.**pdf** 拡張付きファイル)には、ドキュメント・タイトルをクリックします。 PDFファイル(.pdf拡張付きファイル)をハードドライブに保存するには、ドキュメント・タイトルを右クリックし<br>て、MicrosoftR Internet Explorer で**名前を付けて保存**をクリックするか、またはNetscape Navigatorで**名前を付けてリンクを保存し**、次にファイルを保存する先のハードドライブの場

[モニター設定ガイド](file:///C:/data/Monitors/3007WFPH/qsg_ew.pdf) **(.pdf )** (11 MB)

**注:** PDFファイルには、Adobe® Acrobat® Reader®が必要です。Adobeウェブサイトからダウンロードできます。<br>PDFファイルを表示するには、Acrobat Readerを起動します。次に、**ファイル - > 開く** をクリックして、PDFファイルを選択します。

### <span id="page-10-0"></span>モニターを設定する

**Dell™ 3007WFP-HC**フラットパネルモニターユーザーズガイド

- [モニターを接続する](#page-10-1)
- [ユーティリティ・ツールをインストールする](#page-10-2) (Microsoft® Windows® オペレーティング・システム)
- [正面パネルボタンを使う](#page-11-1)
- OSD[を使う](#page-11-2)
- [サウンドバー](#page-12-1)(オプション)を使う

### <span id="page-10-1"></span>モニターを接続する

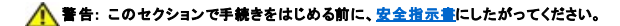

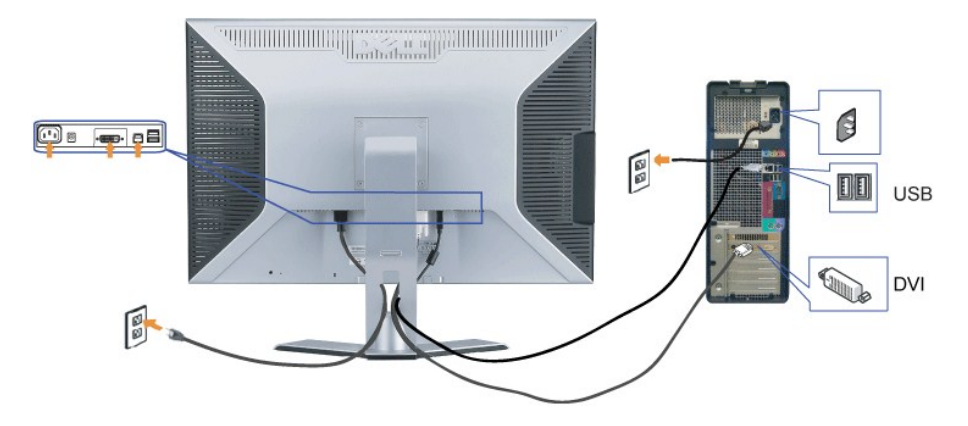

- **1.** コンピュータの電源をオフにして、電源コードを外します。
- **2.** モニターに取り付けられた DVI ケーブルの白いコネクタ端をコンピュータのコネクタに接続します。
- 3. モニターに付属しているUSBケーブルをコンピュータおよびモニター上のアップストリームUSBコネクタに接続します。このケーブルをコンピュータおよびモニターに接続すれば、モニター上のUSB<br>3. ストリームを使用できます。
- **4.** USBデバイスを接続する。
- **5.** 電源コードを接続する。
- **6.** モニターおよびコンピュータの電源をオンにします。 画像が映らない場合は、モニターのトラブルシューティングを参照してください。 [トラブルシューティング](file:///C:/data/Monitors/3007WFPH/ja/ug/solve.htm#General%20Problems).

**注意:**DVIカードを接続していない場合、モニタには白、黒、赤、緑、青色のローリングパターンで全画面表示されます。モニタ対PCのDVIケーブルが接続されていないことをモニタが検出すると、こ<br>テストパターンが連続表示されます。

# <span id="page-10-2"></span>ユーティリティ・ツールをインストールする **(Microsoft® Windows®** オペレーティング・システム**)**

CD で提供される setup.exe アプリケーション ツール ランチャーでは、コンピュータにユーティリティ ツールをインストールします。 この機能はモニターに明るさのパラメータを問い合わせ、画面に調<br>整範囲バーを表示します。

- **1.** CD をCD ドライブにセットします。
- **2.** ドライバ フォルダを開き **setup.exe** をダブルクリックします。
- **注:USB ケーブルが、モニターとコンピュータに接続されていることを確認します。**
- **3.** インストール シールド ウィザードが適切なツールを起動します。 次へをクリックして、続行します。
- **4.** 使用許諾契約書を選択し、次へをクリックします。
- **5.** インストールをクリックし、インストールを完了します。 インストールが完了したら、終了をクリックします。

コンピュータで明るさを調整している間に、調整範囲バーを表示することができます。

<span id="page-11-0"></span>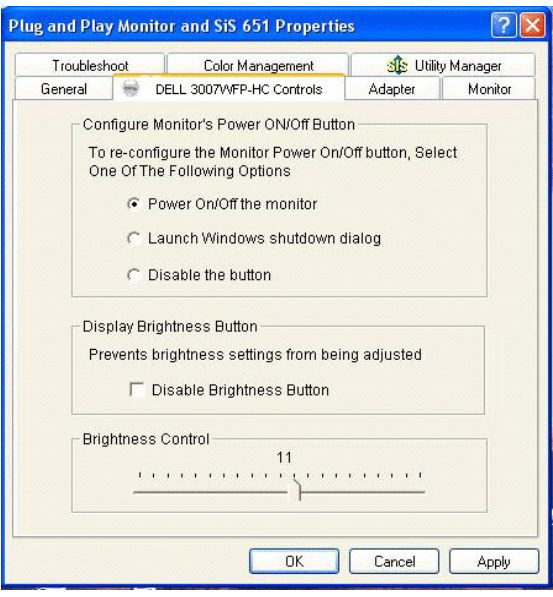

### <span id="page-11-1"></span>正面パネルボタンを使う

モニタ前面のボタンを使用して画像設定を調整します。

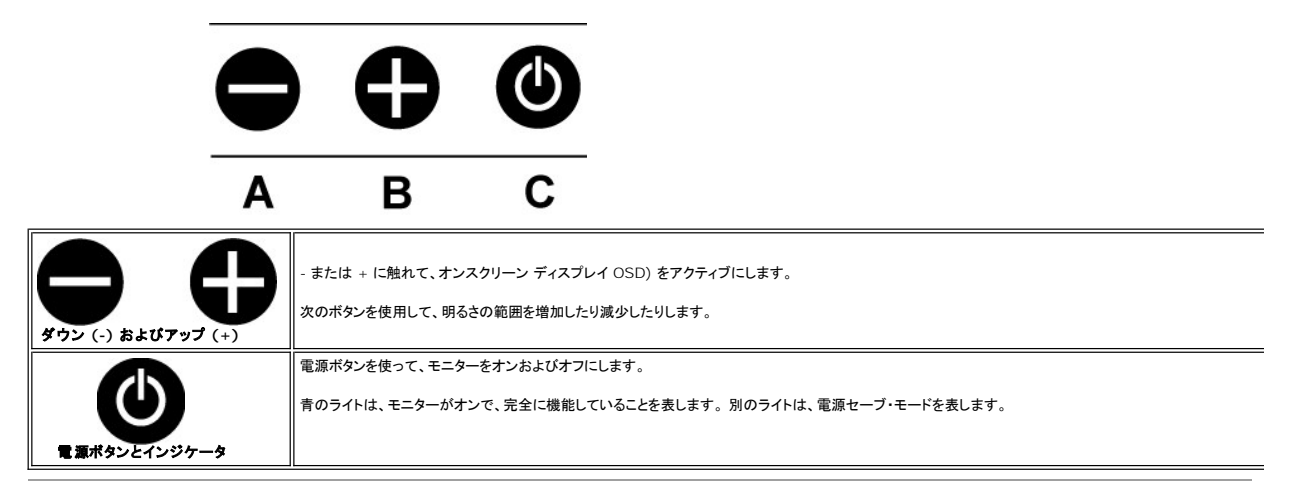

### <span id="page-11-2"></span>**OSD**を使う

■ 注:調整を行う場合、モニターは行った調整を自動的に保存します。

- **1.** または + に触れて、オンスクリーン ディスプレイ OSD) をアクティブにします。
- **2.**  および + ボタンに触れて、必要なパラメータを選択します。

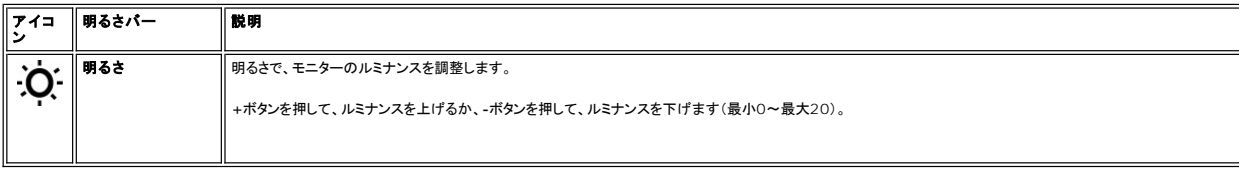

注**:** OSD は USB のアップストリームを通して PC アプリケーション F/W を生成し、USB ケーブルがしっかり接続していることを確認します。

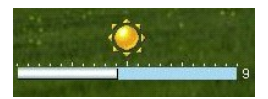

# <span id="page-12-1"></span><span id="page-12-0"></span>**Dell**サウンドバー(オプション)を使う

Dellサウンドバーは、モニターに装備できる4スピーカー、2チャンネルスピーカーです。 サウンドバーには次のものが配置されています: 全体システム・レベルを調整する回転音量とオン/オフ・コントロ<br>ール、電源表示用の緑LEDおよびオーディオ・ヘッドセット・hジャック2つ

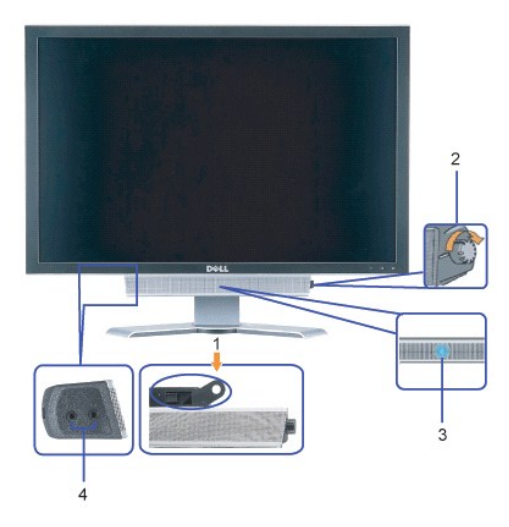

- **1.** 機器を固定する
- **2.** 電源/音量調節
- **3.**  電源インジケータ
- **4.** ヘッドフォン・コネクタ

### モニターにサウンドバーを取り付ける

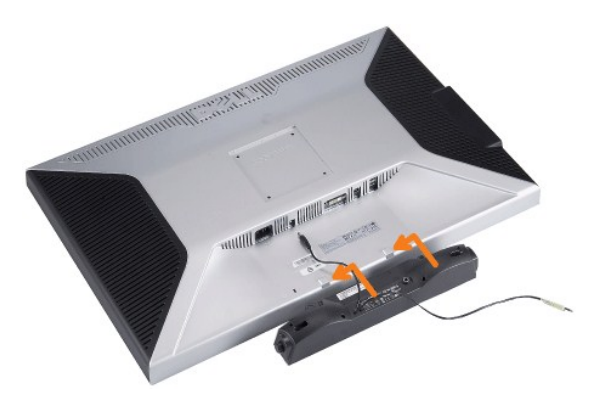

# ● 注意: サウンドパー電源コネクタを他のデバイスとともに使用しないでください。

- **1.** モニター底部の2つのタブで、サウンドバー上のスロット2つを調整することで、サウンドバーを固定します。
- **2.** 正位置にカチッとはまるまで、スライドバーを左にスライドさせます。
- **3.**  電源コードをサウンドバーからモニター後部のコネクタに差し込みます。
- **4.** 緑ステレオ・プラグをサウンドバーからコンピュータのオーディオ出力コネクタに差し込みます。

# <span id="page-13-0"></span>問題を解決する

**Dell™ 3007WFP-HC**フラットパネルモニターユーザーズガイド

- [全般問題](#page-13-1)
- [製品別の問題](#page-13-2)
- [USB](#page-14-1) 問題
- [サウンドバーに関するトラブルシューティング](#page-14-2)

■ 全音: このセクションで手続きをはじめる前に、[安全指示書に](file:///C:/data/Monitors/3007WFPH/ja/ug/appendx.htm#Safety%20Information)したがってください。

# <span id="page-13-1"></span>全般問題

次の表には、考えられるモニターに関する全般的な問題情報が記載されています。

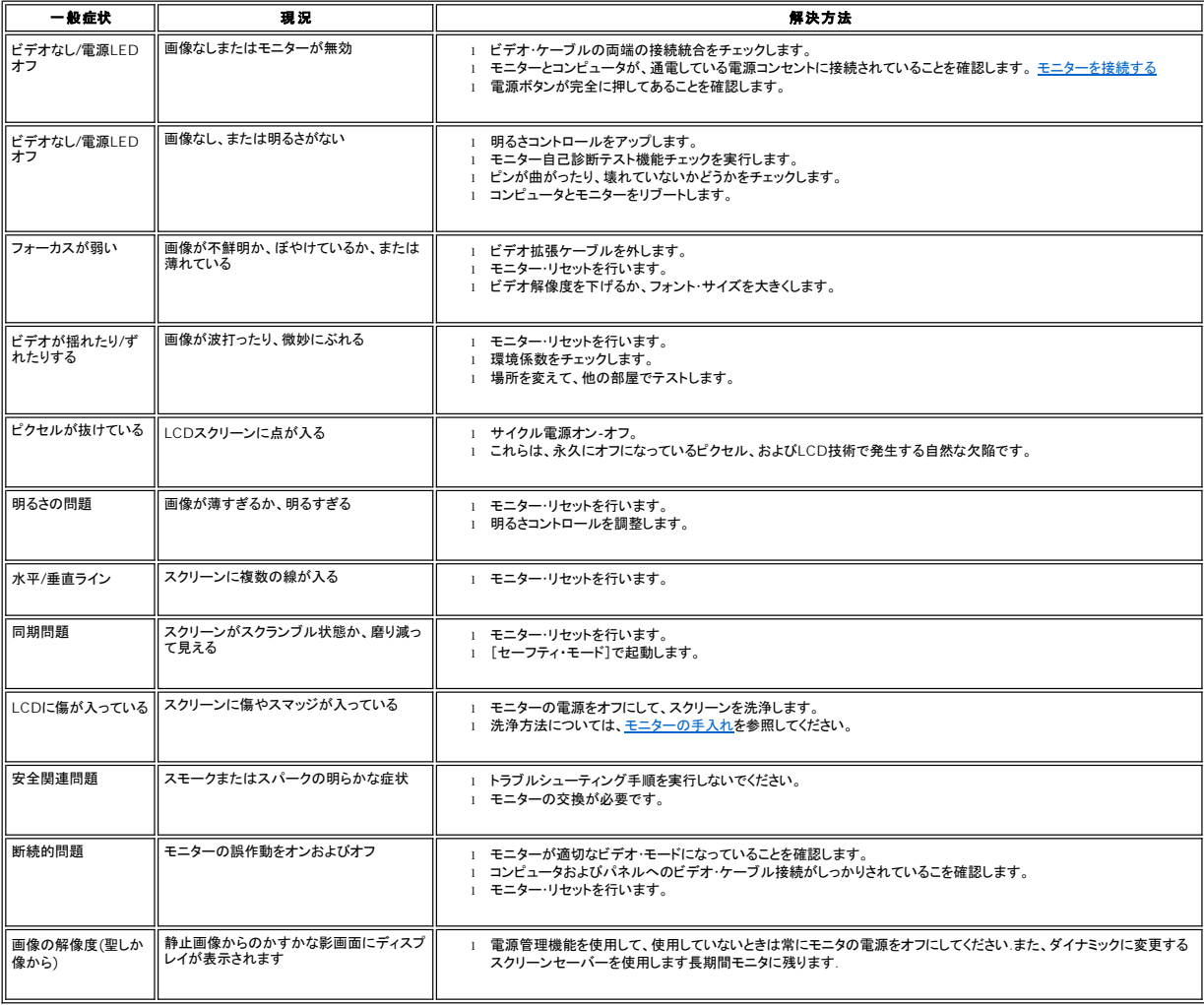

### <span id="page-13-2"></span>製品別の問題

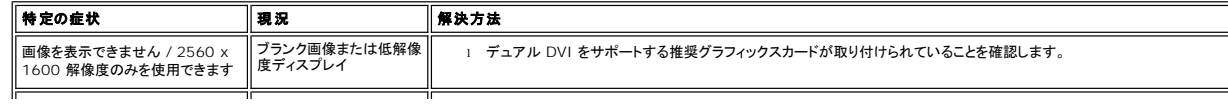

<span id="page-14-0"></span>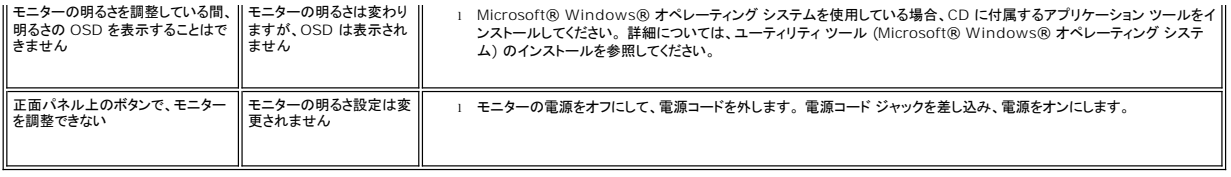

### <span id="page-14-1"></span>**USB**問題

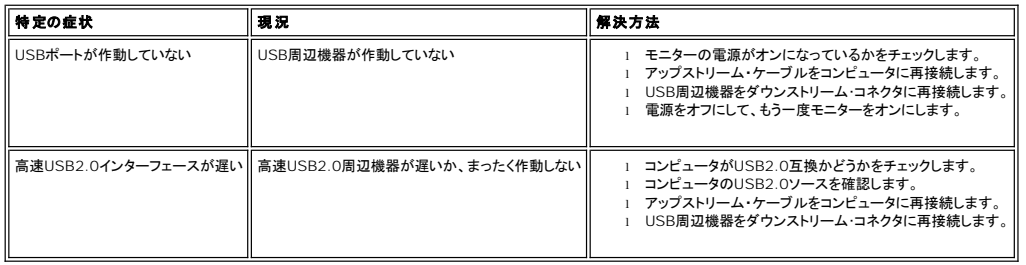

# <span id="page-14-2"></span>サウンドバーに関するトラブルシューティング

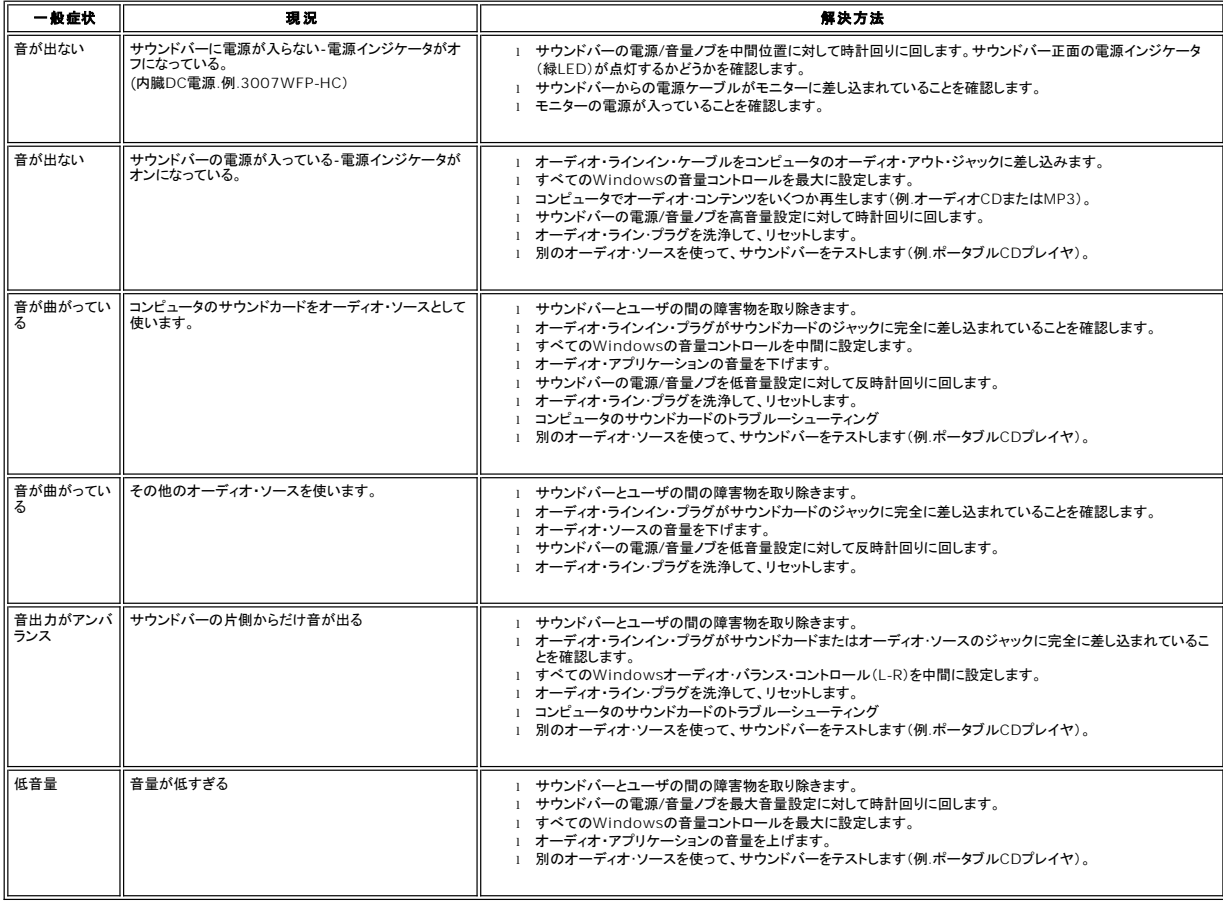

# <span id="page-15-0"></span>調整可能モニター・スタンドを使う

**Dell™ 3007WFP-HC**フラットパネルモニターユーザーズガイド

- [ケーブルを調整する](#page-15-1)
- [傾き、旋回および高さ調整を使う](#page-15-2)

<span id="page-15-1"></span>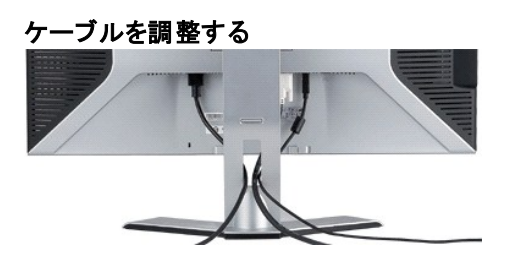

モニターおよびコンピュータに必要なケーブルすべてを取り付けた後、(ケーブルの取り付けについては、<u>モニターを接続する</u> を参照してください) 上記のとおり、ケーブル・ホールダを使って、すべてのケ<br>ーブルを適切に調整します。

### <span id="page-15-2"></span>傾き、旋回および高さ調整を使う

モニタを調整して、傾斜、旋回および高さ調整オプションを使って、最適な表示設定をすることができます。

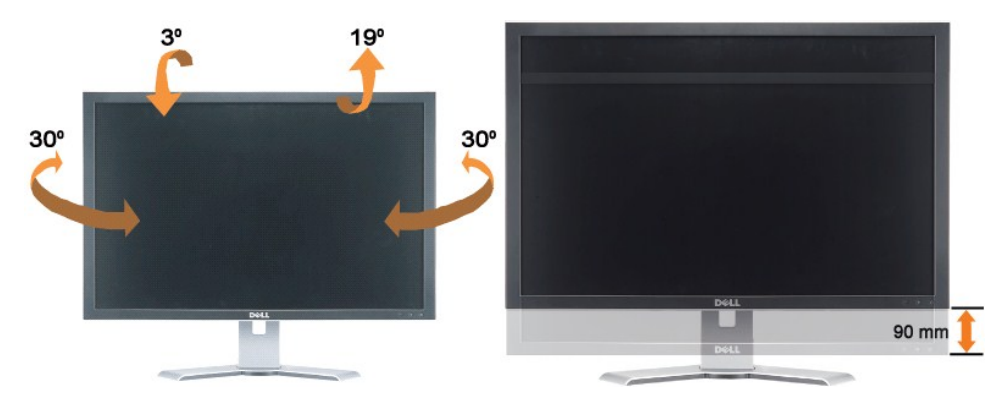

スタンドは、スタンド・ロック/解除ボタン最大90mm(3.54 インチ)まで、垂直に調整できます。 モニター後ろのスタンド・ロック/解除ボタンを押して、次にスタントを必要な位置まで持ち上げたり、または下<br>げたりします。

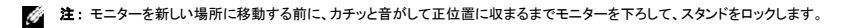